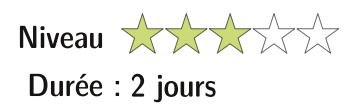

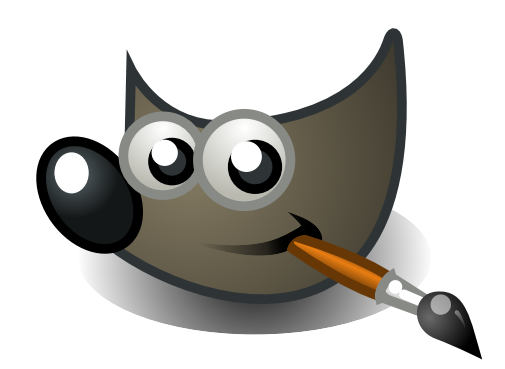

# **The Gimp**

La formation à GIMP vous permettra de découvrir les fonctionnalités du principal logiciel libre de retouche d'image. Nous aborderons toutes les étapes qui permettront de créer et retoucher des images

## Objectifs:

Savoir installer le logiciel en fonction de son environnement Découvrir les fonctions de base de Gimp et de la retouche d'images.

# Préreguis :

Aucun prérequis n'est éxigé pour suivre cette formation.

# Le programme

## **Bases de Gimp**

- 1.1 : Ouvrir une image
- 1.2 : Ouvrir d'après une URL
- 1.3 : Les formats d'image
- 1.4 : Enregistrer une image

#### L'image

- 2.1 : Recadrage
- 2.2 : Modifier la dimension et la résolution
- 2.3 : Modes colorimétriques

#### Les sélections

- 3.1 : Outils de sélection rectangle et ellipse
- 3.2 : Outils lasso et ciseaux intelligents
- 3.3 : Sélection des couleurs
- 3.4 : Opérations booléennes
- 3.5 : Éditeur de sélection
- 3.6 : Le mode «masque»
- 3.7 : Réutiliser une sélection

#### Utiliser les calques

- 4.1 : Calque flottant
- 4.2 : Manipulation de calques
- 4.3 : Modification des noms
- 4.4 : Opacité/Modes de rendu

#### Les outils de peinture

- 5.1 : Brosse, Aérographe, Gomme
- 5.2 : Utiliser et créer des brosses
- 5.3 : Utiliser et créer des motifs

# Retouche d'image

- 6.1 : Éliminer les poussières
- 6.2 : Éliminer les éléments indésirables
- 6.3 : Ajouter du fond

#### Créer un photomontage

7.1 : Utiliser des masques de fusion

#### **Correction d'image**

- 8.1 : Luminosité et contraste
- 8.2 : Corriger l'exposition. les couleurs
- 8.3 : Utiliser des filtres pour améliorer l'image

# **Fonctions vectorielles**

9.1 : Outil de Béziers

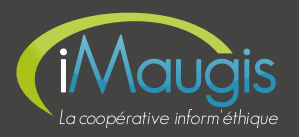